## STATE OF NEVADA Department of Business and Industry, Real Estate Division

# **Instructions for Preparing and Submitting IOS Rosters for Electronic Upload**

### To Prepare Completed Course Roster

1. Prepare roster exactly as for[m 785A-IOS](http://red.nv.gov/uploadedFiles/rednvgov/Content/Forms/785A-ios.xlsx) template (copy and link below) provided by the Division.

[Roster Upload Template](http://red.nv.gov/uploadedFiles/rednvgov/Content/Forms/785A-ios.xlsx)

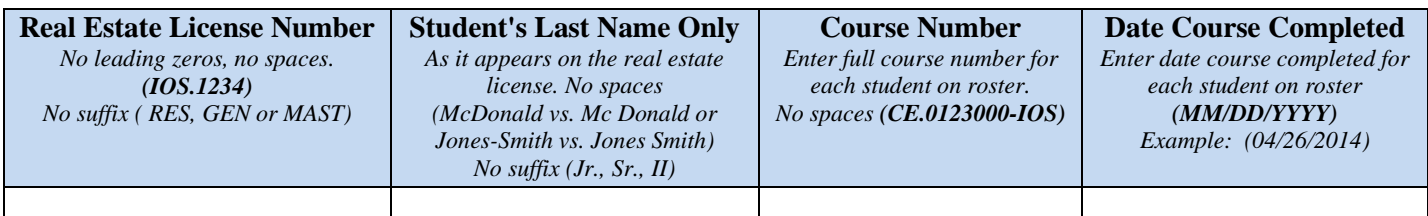

- 2. Prepare a **separate roster** for each **course** completed.
- 3. Complete each row with student's license number and last name, the course number and the date student completed the course, as follows.
	- **o License Number:** Licensee's IOS Real Estate License number without leading zeros or spaces. *Example (IOS.1234). No suffix, such as: (RES, GEN, or MAST).*
	- **o Last Name:** Last name of the licensee as it appears on the real estate license with no spaces. *Example: (McDonald vs. Mc Donald or Jones-Smith vs. Jones Smith). No suffix*, *such as (Jr., Sr., II).*
	- **o Course Number:** The Division-assigned course number as shown on course approval letter with no spaces. Must enter full course number for each student on roster. *Example: (CE.0123000-IOS).*
	- **o Course Date:** The date licensee completed the live or distance education course: (Month/Day/Year). *Example (04/26/2014).* Must enter full date on each row for each student on the roster.
- 4. Save the spreadsheet in Excel format (xlxs).
- 5. A sample sign-in sheet, [Form 740-IOS](http://red.nv.gov/uploadedFiles/rednvgov/Content/Forms/740-ios.xlsx) (in Excel format), is also provided to assist in this process.

### Submit Completed Course Roster in Excel Format to the Division by Email

- 1. **Submit** each roster under a **separate email**.
- 2. Enter **course number and course title** in the subject line of your email.
- 3. Submit the email with the roster attached to **[IOSEducation@red.nv.gov](mailto:IOSEducation@red.nv.gov)** (No reply email). You may request "read receipt" if confirmation of receipt is required. *DO NOT send the roster email to [realest@red.nv.gov](mailto:realest@red.nv.gov) or any other Division email address. If you do, the roster will not be uploaded.*

#### Timeline to Submit Completed Course Roster and Sponsor Attestation

- 1. The completed course roster for upload into the Division's database must be submitted within, but no later than, **three** (**3**) business days after the course is completed. *NOTE: Licensees cannot depend on education credits being uploaded on the last day of the month.*
- 2. The electronic submittal of the completed course roster by the Sponsor or Sponsor's designee is an attestation that the roster is true and correct.